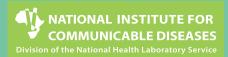

# CoughWatchSA - User Guide

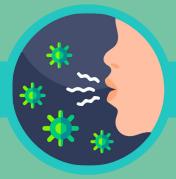

### Accessing the online survey

There are two ways access to access the **CoughWatchSA** online survey.

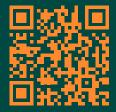

#### Using the QR code

Please scan the QR code below, using any **QR scanner** app and click on the link provided through the app.

#### Accessing the survey URL directly

https://redcapcw.datafree.co/coughwatchsa

Both the QR code and the survey link can be access on the **NICD website:** 

https://www.nicd.ac.za/coughwatchsa-healthsurvey/

# 3

### Intake Questionnaire

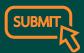

This questionnaire takes

approximately 2 minutes to complete and is presented immediately after the enrolment section. It consists of 8 parts, please go through all sections and click **submit** at the end.

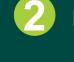

## Enrolment

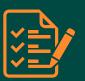

Once the online survey is accessed, the participant information sheet will be presented, followed by the informed consent. Please follow the instructions to **complete** these and you will be enrolled into the study and receive an email confirmation with your electronic copy of the consent.

### First Weekly Symptoms Questionnaire

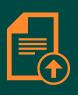

Once the intake questionnaire is completed, you will be directed to the **First Weekly Symptoms Questionnaire,** which takes approximately 2 minutes to complete. This will only be completed once at enrolment.

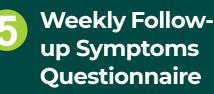

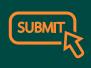

This will be sent by email on a weekly basis and should be completed once a week. If you have symptoms and reside in Johannesburg, Hill Crest and Cape Town, you can enroll in a pilot study for self- swabbing for testing for COVID-19, influenza and RSV. If you are eligible, please click yes on the related question and you will receive an email with **further details** related to the study.